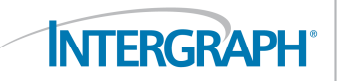

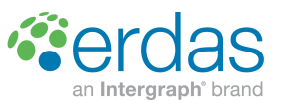

ERDAS Desktop 2011 Version 11.0.5

# **Issues addressed with ERDAS Desktop 2011 Version 11.0.5**

ERDAS Desktop 2011 Version 11.0.5 provides fixes and enhancements to the ERDAS Desktop 2011 products (ERDAS IMAGINE, ERDAS LPS and ERDAS ER Mapper) mainly targeted at the JPEG 2000 and ECW file formats, and requires ERDAS Desktop 2011 products to be installed before this version can be installed. This version will also install the fixes found in ERDAS Desktop 2011 Version 11.0.1, Version 11.0.2, Version 11.0.3 and Version 11.0.4, if they have not already been installed.

## **ERDAS IMAGINE and LPS**

- Add support for Pleiades RPC model.
- Add support for A3 VisionMap Super Large Format (SLF) model.
- Adds support in LPS for the Z/I Mouse
- Missing "-tifftype tiff64" argument in BigGeoTIFF/BigTIFF exporter command line (IMG-9165)
- **JPEG 2000 Export: Compression Report doesn't update compression ratio.**
- **ERDAS IMAGINE is not writing temp files when creating JPEG 2000 files to the correct location**
- Subset JPEG 2000 image gets error message
- **ERDAS IMAGINE can't open 16bit JPEG 2000 format SPOT data correctly**
- **Problems displaying SPOT Image PLEIADES data in JPEG 2000 format (IMG-12899)**
- JPEG 2000 files with additional J2W files displays inverted
- J2I file (associated with JPEG 2000 images) not deleted when instructed (IMG-12435)
- **D** JPEG 2000 direct write makes one pixel shift in north-east direction
- New JPEG 2000 and ECW Info tabs on ImageInfo / Image Metadata dialog
- TIFF JPEG Export not populating Batch Correctly (IMG-12595)
- Subset Shapefile fails
- **RPC based stereo pair model crashes Stereo Analyst for ERDAS IMAGINE**
- **Drianglerange has Nodata set to zero even if input image does not have zero set as Nodata**
- **Driving to a reference point approximate location before the point is measured is broken (1-**630TZ6)
- KML file generated in LPS is not displayed in the right location in Google Earth (1-67WAO7)

### **ERDAS ER Mapper**

- Contouring wizard closes application unexpectedly (1-67014B)
- Eraster.dll missing from ERDAS ER Mapper (1-65HN02)
- ERDAS ER Mapper stops working if ECW file is used as input file in Geocoding Wizard (1-675WPB)
- Image Compression Wizard closes unexpectedly (1-66Y7FH & 1-670144)
- Computing output bit depth does not work correctly (1-67012H)
- Some mosaics not processing to completion (1-674DU1)

**INTERGRAPH** 

- Icon missing in Edit EPSG to Datum/Projection Map 1-678AS6)
- Help button on Landsat Web Publishing Wizard is not launching help (1-675SMY)
- Gridding wizard not working as expected (1-675WS8)

## **Issues addressed with ERDAS Desktop 2011 Version 11.0.4**

ERDAS Desktop 2011 Version 11.0.4 provides fixes and enhancements to the ERDAS Desktop 2011 products (ERDAS IMAGINE, ERDAS LPS and ERDAS ER Mapper), and requires ERDAS Desktop 2011 products to be installed before this version can be installed. This version will also install the fixes found in ERDAS Desktop 2011 Version 11.0.1, Version 11.0.2 and Version 11.0.3, if they have not already been installed.

This version includes client reported issues. Among the issues addressed are the following:

## **ERDAS IMAGINE and LPS**

- **Add support for Large Address Aware capability to 80 more functions. Among them IMAGINE** AutoSync, Unsupervised and Supervised Classification, LPS Block Tool, Warptool, Reproject, Resample, IMAGINE StereoSAR, ECW Export, JP2 Export, JFIF JPEG Export, MrSID Export, ECW Opacity Builder, IMAGINE Objective, and more.
- **ERDAS IMAGINE and LPS close unexpectedly when cursor remains 2-3 seconds over the** Maximize, Minimize and Close buttons in the UR corner when using Chinese, Russian, and other Microsoft Windows Operating Systems (IMG-11433)
- Add capability to read GDAL external reduced resolution dataset (OVR) files (IMG-10866)
- Cannot reproject image greater than 250GB (IMG-12265)
- $\blacksquare$  Need to provide more feedback concerning missing licenses (IMG-12166)
- **Publish spatial model to a server fails when user chooses to test keyword (IMG-12456)**
- Add ability to batch export image data to generic binary formats (IMG-771)
- Add 'Live Link' between GeoMedia Map Window and ERDAS IMAGINE Viewer (IMG-12535)
- Add native read of GeoMedia Warehouse files in ERDAS IMAGINE Viewer and Modeler (IMG-12405)
- Add support for GeoMedia style colors to ERDAS IMAGINE styles (IMG-12681)
- Add capability to natively write to GeoMedia Warehouse Attributes in Modeler (IMG-12412)
- Add GeoMedia Warehouse Export to Shapefile native capability in ERDAS IMAGINE (IMG-12729)
- Add Import from Shapefile to GeoMedia Warehouse native capability in ERDAS IMAGINE (IMG-12752)
- Add Min & Max Bounding Box to Clump process, and Zoom to Class capability to raster attribute editor (IMG-12647)
- Do not remove Class Names, Colors, and other attributes when clumping (IMG-12756)
- **Allow support for customer to use their own Bing key from Microsoft or Terra Pixel (IMG-12766)**
- Warning messages in Session Log about Pulkovo datum (IMG-9315)
- Add Open Street Map as a Base Map option, in addition to Bing Maps (IMG-12765)
- Add support for EPSG:102113 and EPSG:102100 to ERDAS Desktop (IMG-12885)
- Add support for EPSG:102171 to ERDAS Desktop (IMG-12884)

**INTERGRAPH** 

*<u>cerdas</u>* 

- Add support for new Brunei Geocentric RSO projection system (IMG-12110)
- **Add Vietnam's national mapping coordinate system to EPSG support In ERDAS Desktop (IMG-**12738)
- **Incorrect projection is used in output files when using "Italian Gauss Boaga" projection (IMG-**11804)
- Dutch projection Rijkdriehoeksstelsel is lost when exporting to ECW (IMG-11669)
- Some projections / EPSG codes give unexpected results in the Projection Chooser (IMG-11801)
- Spheroid "International 1909" is not being read properly in ERDAS IMAGINE 2011 (IMG-11761)
- EPSG codes are not reported when using LAS data (IMG-12162)
- **Problems with positional accuracy and consistency with Dutch projection system in ERDAS** IMAGINE (IMG-8827)
- Units are not reflected in Image Metadata (Image Info) when selecting an EPSG entry from the projection chooser (IMG-11581)
- **Algorithm files opened as Raster in Viewer, with re-projection applied, are not behaving as** expected (IMG-12208)
- **All saved parameters should be restored when re-loading a MosaicPro MOP (IMG-12046)**
- Annotation arrows do not render correctly (IMG-11936)
- AOI / Annotation / Vector Drawing Tool is inconsistent when using Temporary AOI (IMG-12475)
- AOI bounding box calculation uses the wrong image to determine bounding box coordinates when multiple images are displayed (IMG-11808)
- **ASRP Exporter should alter the output corner coordinates independent of output scale (IMG-**9638)
- Batch exporting from .img data to generic binary delivers incorrect results (IMG-595)
- CADRG export fails in polar regions zone 9 (IMG-3647)
- Cannot perform raster copy and paste in Ribbon interface (IMG-10633)
- Cannot see text box edge in Add Images interface (IMG-12346)
- Changing seam line generation after first run disables some valid image tiles (IMG-11827)
- Checking for a valid layer type to insert a feature object should proceed down the stack (IMG-12775)
- Compute active area by corner can be made to be much faster (IMG-12266)
- Custom template with grouped Annotation behaves unexpectedly when reopening and adding data. (IMG-12701)
- Customized Fill Styles are not working properly (IMG-11949)
- ECRG Sub images should be broken into spatially adjacent groups of frames (IMG-12789)
- ECW data fails to open if the folder name has a Hebrew character (IMG-11966)
- ECW direct write losses projection information in some cases (IMG-12761)

INTERGRAPH®

*<u>cerdas</u>* 

- **ECW Export "Generate Mask Layer" with AOI is not creating ECW output with Opacity (IMG-**12845)
- ECW exporter losses projection information in some cases (IMG-12736)
- **Elevation section of status bar is not updating correctly, it always chooses the global DEM (IMG-**12542)
- **ERDAS IMAGINE is unable to open and import BIL format data (IMG-9721)**
- Export CADRG writes bad output from some thematic input (IMG-12634)
- Export to DTED shifts the output tile location and writes null values -32767 (IMG-12581)
- Export to map using IA template map composition shifts and hides annotation (IMG-11934)
- Folder and file selection using keyboard function does not work (IMG-12239)
- Fully Distributed Batch RPF Exporter is not creating overviews (IMG-12670)
- Gaps in output when edge-matched images are reprojected within MosaicPro (IMG-12603)
- Generic binary exporter fails in batch mode with obsolete command line option "-blocksize" (IMG-8927)
- **Histogram matching tool fails to process if projections do not match (IMG-12540)**
- **HPF resolution merge on a full GeoEye-1 scene outputs incorrect results (IMG-12352)**
- ERDAS IMAGINE 2011 Version 11.0.3 cannot open Worldview2 "Readme.txt" file (IMG-12445)
- ERDAS IMAGINE cannot read registration information from IRS-1D images in HDF format (IMG-12361)
- **ERDAS IMAGINE error message should inform users images are malformed when accessing** malformed Kakadu JP2 images (IMG-12707)
- **ERDAS IMAGINE Ribbon fails to start after adding "Line color" tool to Quick Access Toolbar** (IMG-12680)
- When closing ERDAS IMAGINE, the user should be warned when the MosaicPro workstation is open or a mosaic process is running (IMG-12507)
- Add the ability for MosaicPro to sort images by sensor type (IMG-12173)
- **IMPROVE MOSAICPRO documentation for Compute Active Area with Edge Boundary (IMG-12246)**
- Improve progress reporting when processing large batches in MosaicPro (IMG-11725)
- **Improve Ribbon Interface experience when editing a single aoi file using several viewers (IMG-**12699)
- Improve speed of reprojecting from ECW to ECW in ERDAS Desktop (IMG-8757)
- Incorrect display of ECRG TOC file when stretch is applied in the viewer (IMG-5594)
- Inquire Box on vector data should default to Map Coordinates, not File Coordinates (IMG-12742)
- ISODATA classification doesn't converge in some cases (IMG-12572)
- **JP2** Export Dialog is locked open until the process is completed (IMG-12434)
- Keep the AOI drawing tool active when switching between linked Views (IMG-12605)
- LAS direct-read rasterizing DLL should allow access from read-only folders (IMG-11981)
- License expired warning is incorrect, shows ERDAS IMAGINE 2010 (IMG-12093)

■ Loading an algorithm filter gives error messages (IMG-11917)

*<u>cerdas</u>* 

**INTERGRAPH** 

- Make all features fixed in ERDAS Desktop 2011 11.0.4 large address aware (IMG-12638)
- Map Composition (\*.map) filter in file chooser doesn't work well (IMG-11988)
- Map Maker is not rendering correctly when WMS vector layers overlay WMS raster layers (IMG-6712)
- MosaicPro needs the ability to set output boundary from vector file, and produce tiled output (IMG-13000)
- **MosaicExpress gives many error messages after the process is complete (IMG-10400)**
- **MosaicPro crash when generating overlay or weighted seam lines (IMG-12565)**
- MosaicPro creates inverted images when using ECW with eww files as input images (IMG-12479)
- **MosaicPro creating gaps in the output mosaics with ECW with eww as input data (IMG-12478)**
- **MosaicPro does not create an ECW file when using a very large number of images (IMG-12658)**
- **MosaicPro is creating gaps between tiles in IMG and ECW output format (IMG-12800)**
- **MosaicPro is introducing a 1 pixel gap when mosaicking adjacent CIB frame files (IMG-12338)**
- **MosaicPro merges the entire left and right stereo pairs when feathering or smoothing is employed** using overlay seam lines (IMG-12174)
- **MosaicPro outputs a blank row of pixels in some edge-matched image cases (IMG-12748)**
- Sometimes MosaicPro shifts image 1/2 pixel when using Compute Active Areas (IMG-12538)
- **Multi Layer Arrangement option should be available in the Ribbon interface (IMG-11991)**
- Multipoint Geometric Correction should allow the selection of multiple vector formats (IMG-12262)
- Customer need to reproject images greater than 250GB (IMG-12265)
- Opening very large TIFFs should use less memory (IMG-12891)
- **Discriminant Function Change Detection does not process polygon AOIs correctly (IMG-11976)**
- **Predefined input image fields should be more consistent (IMG-11856)**
- **Projection Chooser dialog needs refinement to ensure clarity (IMG-12071)**
- **Provide ability in MosaicPro to apply single image radiometry adjustments to multiple images** (IMG-12896)
- **Provide ability to draw a rectangle in MosaicPro viewer to delineate output area when using** ASCII sheet file output option (IMG-12897)
- **Provide ability to reset single image radiometry modifications for the entire MosaicPro Viewer** canvas (IMG-12895)
- Raster Cut and paste functionality missing on Ribbon (IMG-11293)
- Raster DLL searches for projection information for a long time in some old JPEG2000 images (IMG-12754)
- 'Raster to Shapefile' exists extra file types (IMG-12900)
- Reprojection dialog does not auto-populate active image in viewer (IMG-12808)
- **Resampling calibrated data interpolates NODATA with data causing invalid pixels & stats (IMG-**12684)
- Resampling with Cubic Convolution generates white boundaries (IMG-12549)
- In the ribbon 'Thematic' tab, Recode doesn't update the raster attribute table (IMG-12271)

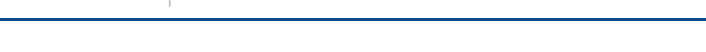

**INTERGRAPH** 

- **RPF Exporter Frame versioning does not always get the latest version (IMG-12689)**
- **RPF Exporter Frame versioning slows down export when a large number of CIB data are in the** library (IMG-12570)
- **RPF Exporter is not properly setting the NITF ISORCE field in exported CIB products (IMG-**12207)
- **RPF Exporter output to CIB has long 1-2 pixel lines of nodata (IMG-12567)**
- RPF Exporter Picklist defaults are not being honored (IMG-12454)
- Save from Summary Zonal Stats should be enabled (IMG-8191)
- **Saving a shoebox to a new name should not append the new name path to the old name path** (IMG-11929)
- Saving an algorithm and re-importing causes shifts, but inconsistently between different datasets (IMG-11902)
- Some CIB frame files are not read correctly (IMG-12553)
- Statistics calculation of AOI providing incorrect values (IMG-11970)
- Subset definition using an AOI in Discriminant Function Change Detection is incorrect (IMG-11975)
- Subtractive Resolution Merge does not work in ERDAS IMAGINE 2011 (IMG-11439)
- Subtractive Resolution Merge process pauses during execution (IMG-12331)
- Subtractive Resolution Merge should work without Imagizer Data Prep installed (IMG-12040)
- The EITHER...IF...OR...OTHERWISE capability in Spatial Modeler is not handling some mixed objects correctly (IMG-12483)
- The Reprojection projection selector flickers through multiple projections before settling on the correct projection (IMG-12200)
- The sptlib.dll and spt\_utils.dll are missing from ERDAS IMAGINE Advantage installation. (IMG-8942)
- TIFF imagery that are >8-bit without stats or a LUT should use a min-max stretch (IMG-12697)
- **Unexpected behavior when attempting to split an undocked 2D View horizontally or vertically** (IMG-12347)
- Unexpected results when appending one large image file to another large image file (IMG-12700)
- Virtual Mosaic has black strips between images (IMG-12917)
- When setting a variable in Objective the user gets unexpected results (IMG-12399)
- Wrong background pixel values are provided using BIGTIFF exporter with 2 std. dev. stretch (IMG-12717)
- **U** Wrong background value are provided using TIFF exporter with 2 std. dev. stretch (IMG-12470)
- Wrong pixel values are provided when using BigTIFF exporter with a 2 std. dev. stretch (IMG-12718)
- Wrong Pixel values are provided when using ECW exporter with a 2 std. dev. stretch (IMG-12719)
- Wrong Pixel values are provided when using JFIF (JPEG) exporter with a 2 std. dev. stretch (IMG-12720)

**LPS** 

- **INTERGRAPH** *<u>cerdas</u>* 
	- Add preference to set the default DEM for LPS Ortho (LPS-6137)
	- Add preference to set the output cell size for LPS ortho (LPS-6138)
	- Add preference to set the resampling method for LPS Ortho (LPS-6136)
	- ALOS prism / ASTER metadata interface need improvement (LPS-5383)
	- **APM will not run if there are more than 18 images in an overlapping area (LPS-5464)**
	- **Batch Command in Ortho Resampling does not work if there are 400 and more images to be** orthorectified (LPS-5768)
	- Batch ortho resampling dialog takes a long time to open (LPS-6049)
	- **IDLE** blk file is showing up under set the range from: in DEM extraction (LPS-5673)
	- Cannot import LIDAR to surface (LAS Interpolation) in batch mode (LPS-6012)
	- Classic ATE does not save active pair information after you click OK (LPS-3824)
	- FORMOSAT/EROS metadata view interfaces need improvement (LPS-5384)
	- Frame .sup files do not display on eATE Manager (LPS-6014)
	- Gaps in output DEM from LAS file (LPS-5831)
	- GCP become in-active after triangulation (LPS-6005)
	- **IMPORTED FIGURE 1** Importing PATB file into a Blockfile does not provide the expected angles (LPS-5340)
	- LAS file won't open in LPS but opens in Fugro Viewer (LPS-5798)
	- **LPS cannot open L1s generated by XPRo V5.0 if the imagery is not triangulated. (LPS-5127)**
	- **Need "Apply Status to All Active Frames" option to make Exterior Information and Camera Frame** Editor dialogs more intuitive (LPS-5883)
	- Need residual tolerance preference to help some ortho-corrections using CSM run faster (LPS-6050)
	- Ortho resampling signed 16-bit image to signed 8-bit images generates unexpected results (LPS-5289)
	- Quickbird/Worldview metadata interface looks not very neat and too crowded (LPS-5333)
	- **RPC Triangulation report is incorrectly marking some n ray points as single (same) ray (LPS-**5674)
	- **Should not have to run triangulation to get control and tie point graphics to appear in map view of** Project Manager (LPS-5781)
	- Software will crash if images are not on line when click on metadata view button (LPS-5386)
	- SPOT5/THEOS metadata interfaces need improvement (LPS-5385)
	- Tie point pattern interface reverts to line and sample after setting up percentages (LPS-5784)
	- **TPT** failed converting this LAS file which generated from eATE to IMG format, but it can merge to LTF format. (LPS-6036)
	- When choosing a lower detail image (pyramid) in ATE, only 1/4 of the expected DEM is produced (LPS-5826)
	- When doing interior orientation, there are some illegal characters populated to image coordinates cell array (LPS-5320)

**ERDAS ER Mapper** 

- *<u>cerdas</u>* **INTERGRAPH** 
	- **Desktop Mineral Exploration Wizard does not work correctly using sample magnetic data (EMP-**5854)
	- Slow opening files using Gauss-Kruger / Hartebeesthoek25 projections with custom EPSG codes (EMP-5711)
	- Does not save algorithms correctly when using both raster and vectors (EMP-5842)
	- Does not work as expected when launching ERDAS-Net using Windows XP (EMP-5858)

## **IMAGINE Radar Mapping Suite**

- Add ability for radiometric terrain correction to process more than a single band (IMA-1276)
- Add ability for radiometric terrain correction to work with calibrated imagery (IMA-1033)
- COSMO SkyMed DLL incorrectly transferring parameters (IMA-1827)
- Ellipsoid corrected COSMO SkyMed imagery does not display (IMA-1876)
- NoData value for signed-16 datasets can sometimes distorts image stats (IMA-1858)
- Radar Conversion tool does not convert RADARSAT-2 quad-polarized data from magnitude/phase to intensity (IMA-1780)
- Radar manual baseline mean calculation is incorrect in some circumstances (IMA-1750)
- The "Find Selected Point in Input" tool does not work as expected (IMA-1730)

### **IMAGINE Objective**

- Added Delta Height terrain cue to identify objects which are off the ground, such as buildings and trees
- Objective's Multi-BayesNet RPP does not deliver correct results (IMA-1840)
- Objective does not work as expected when accepting training sample in texture pixel cue (IMA-1638)
- When Objective uses only ROO, the generated results are not correct (IMA-1853)

## **Issues Addressed with ERDAS Desktop 2011 Version 11.0.3**

ERDAS Desktop 2011 Version 11.0.3 provides fixes and enhancements to the ERDAS Desktop 2011 products (ERDAS IMAGINE, ERDAS LPS and ERDAS ER Mapper), and requires ERDAS Desktop 2011 products to be installed before this version can be installed. This version will also install the fixes found in ERDAS Desktop 2011 Version 11.0.1 and Version 11.0.2, if they have not already been installed.

This version includes client reported issues. Among the issues addressed are the following:

## **ERDAS IMAGINE and LPS**

- **Add Spectral Angle Mapper and Spectral Correlation Mapper classifiers to Supervised** Classification from Hyperspectral Classifiers (IMG-5096)
- Allow users to select and dynamically adjust radiometry of a single image in MosaicPro (IMG-11359)
- Add batch/distribution and improve multiprocessing of image tiles in MosaicPro (IMG-11360)
- Add rescaling capability into MosaicPro (IMG-5963)
- Need better way of mosaicking data with clouds, provide the ability to remove clouds (IMG-8080)
- Inset View "Show" is somewhat confusing in Single Style mode (IMG-10000)
- Suggest font drop down list provide a preview of fonts appearance (IMG-10044)
- Some Bubble Help missing in RPF Exporter (IMG-10178)

**INTERGRAPH** 

- Height from Layover tool not working well with NITF as a container (IMG-10329)
- Some Import dialogs do not have Input File field, and do not allow selecting input from tape device (IMG-10364)
- "SM dropped" message degrades processing performance (IMG-10374)
- Map Annotation does not sit behind a map grid added to an overview fame (IMG-10510)
- Failure when trying to open unfinished mosaic from "Collecting Output Files" shoebox (IMG-10544)
- Change defaults on Unsupervised Classification Tool (IMG-10642)
- Without OrthoRadar License, InSAR cannot generate final DEM (IMG-10658)
- Lambert Conic Conformal 1 Standard Parallel projection support needed for vectors (IMG-10760)
- Map Overview Ocean text is not blue (IMG-10831)
- Outputting tiles from the MosaicPro has slowed down (IMG-10872)
- Different display in the viewer depending on how image is opened/dragged (IMG-10885)
- Temporary Annotation no longer temporary when copied to a new viewer (IMG-10897)
- Warning dialog in Illumination Equalization hides behind Mosaic Tool (IMG-10905)
- Add Direct Import of TerraScan TDF Data Set (IMG-1095)
- WCS performance improvement in ERDAS IMAGINE (IMG-10967)
- **HDF Scientific format data created in IDL doesn't open / import in ERDAS IMAGINE 2010.1 /** ERDAS IMAGINE 2011 Beta (IMG-11001)
- Single pixel of NoData along MosaicPro seamlines (IMG-11008)
- **If Condor has been used, batch path is saved automatically and prevents local batch from** running (IMG-11105)
- Exactly overlapping stereo pairs not producing correct geometry seamlines (IMG-11309)
- Cannot opening ALOS PRISM 1A\_F data (IMG-11327)
- GSX fails when searching using bounding box over different base maps (IMG-11331)
- Export ECW & JPEG2000 "Create Report" ignores settings when used in batch (IMG-11333)
- Rescale progress reporting negative progress (IMG-11345)
- Condor falsely reporting failures (IMG-11347)
- Background transparency is not utilized with 2011 images without the NoData value set (IMG-11350)
- **Manual edits of the RPF exporter's attribute table are not being maintained (IMG-11351)**
- RPF Exporter Horizontal Accuracy attribute is output as unknown (IMG-11352)
- RPF image date is not being populated correctly from GUI (IMG-11353)
- **Improve MosaicPro mechanism for using exclusion area polygons (IMG-11358)**
- **Provide efficient Condor distribution for RPF Exporter (IMG-11361)**
- **INTERGRAPH** 
	- RPF Exporter needs configurable pick lists (IMG-11363)
	- **RPF Exporter needs capability to generate graphic overview automatically (IMG-11364)**
	- **Improve the performance and quality of MosaicPro preview generation (IMG-11365)**
	- Create CIB to JPEG2000 exporter (IMG-11366)
	- **Improve radiometric processing in MosaicPro to eliminate all effects from fill pixels (IMG-11367)**
	- Improve the quality and speed of radiometric balancing of 8-bit panchromatic sources (IMG-11368)
	- **Promote and demote in MosaicPro can be unresponsive at times (IMG-11370)**
	- Dodging on 8-bit JPEG pan source is generally producing a dark output image (IMG-11371)
	- **EPSG Code box in the projection chooser doesn't update projection in reprojection dialog (IMG-**11401)
	- Creating ECW opacity channels on reasonably large ECW files fails (IMG-11406)
	- Send to JPG tool is alternating several pixels around image border (IMG-11449)
	- Create capability to calculate LE90 when comparing elevation values (IMG-11473)
	- Dodging creates halo effect if mosaic is entirely contained within background (IMG-11489)
	- **ERDAS IMAGINE has difficulty opening ER Mapper Virtual Datasets directly or into a layer in an** algorithm (IMG-11512)
	- WCS Service is not displaying in IMAGINE Viewer (IMG-11515)
	- Invalid record length error message while opening a Shapefile in "NAD83 State Plane Florida East Us Survey Feet" projection (IMG-11520)
	- **MosaicPro Preview Reduction fails (IMG-11527)**
	- **MosaicPro generating seamline sometimes wrongly creates white area (background) (IMG-**11540)
	- MosaicPro Histogram Matching not fast enough (IMG-11545)
	- **Applying color corrections to RGB orthos during mosaic operation produces incorrect color** gradients (IMG-11562)
	- CSM not working on Windows 7 OS (IMG-11567)
	- **MosaicPro crashes attempting to open a pre-existing .mop file after using Preview option (IMG-**11570)
	- ERDAS IMAGINE can't display / access secure HTTPS services (IMG-11588)
	- **E** Create Blockfile with DPPDB Workstation is not enabled for previously created workstation projects (IMG-11590)
	- **DPPDB Workstation needs better "import" terminology in Create Blockfile (IMG-11594)**
	- On line Help Error for LiDAR Importer 2011 (IMG-11604)
	- Geometric Correction writes incorrect information in Session Log (IMG-11608)
	- GSX dialog gives the wrong projection choices for a WCS (IMG-11619)
	- Unable to make JPEG or JPEG2000 data format requests to a ArcGIS Server WCS service (IMG-11620)
	- Support SIRGAS 2000 and SAD69 projections (IMG-11621)
	- RPF subfolder missing versioning number (IMG-11623)

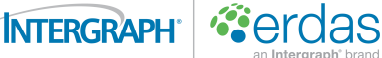

- **RPF Exporter Security section, Country Code should not be set to location of source data (IMG-**11626)
- **Multiple computing of "Computing statistics" reported in modeler session log (IMG-11631)**
- Cannot run .bat file in MosaicExpress (IMG-11643)
- Broken dynamic popup lists in Model Maker (IMG-11650)
- Add projection support for GCS NAD 1927 CGQ77 (IMG-11653)
- **Dutch Rijksdriehoeksstelsel projection error when raster / vector vector metadata is changed** (IMG-11670)
- TIFF JPEG Export documentation needs more detail (IMG-11684)
- Reproject interface does not update fields properly (IMG-11686)
- Find Projection using EPSG Code doesn't work correctly in Reproject dialog (IMG-11687)
- Cannot select any band over 17 in the Bad Bands Tool (IMG-11689)
- Map Series Tool will fail when a file larger than 3GB is used (IMG-11690)
- **MosaicPro generates empty output files using a .msh file to create images that exceed 30GB** (IMG-11696)
- Background transparency doesn't work with 16-bit IMG file (IMG-11699)
- Nudger buttons showing up in the upper left of the Convolve dialog (IMG-11701)
- On-Line-help description about "Ignore\_value" for Focal Analysis unclear (IMG-11708)
- The default Set Projection option is missing in Spatial Modeler (IMG-11710)
- **Image Command Tool unable to change projection, if Map Model Change is required (IMG-**11712)
- Add batch workflow document for multi-file processing (IMG-11723)
- Cannot change the value on Rule Properties in Knowledge Engineer (IMG-11727)
- Two groups on the Ribbon are labeled Algorithm (IMG-11751)
- Starting ERDAS IMAGINE, there are a series of error messages in session log (IMG-11754)
- Customers need clear and current Version Numbers in About Screen (IMG-11765)
- Workflow Gather Data link broken (IMG-11770)
- MosaicPro cannot open some .mop files (IMG-11781)
- TIFF display is slower than in previous versions (IMG-11790)
- X and Y coordinates of algorithm results are swapped (IMG-11794)
- Session log time is incorrect (IMG-11803)
- When outputting all quadrants of a CIB01 in RPF Exporter, two quads are named incorrectly (IMG-11837)
- **MosaicPro fails when you attempt to load ECWs of two different projections (IMG-11843)**
- **MosaicPro is improperly rendering large ECWs in the MosaicPro viewer (IMG-11844)**
- Geometric correction tool failed when switching Bing reference base map (IMG-11847)
- Unsupervised dialogs needs consolidated defaults button (IMG-11871)
- Viewing a calibrated file oriented to map sometimes puts white slivers in the view (IMG-11886)
- Ortho-correction produces estimates the output cell size incorrectly (IMG-11899)
- Documentation for approximating statistics (quick stats) needs clarification (IMG-11905)
- Add license code entry to Add Attribute Image Source dialog (IMG-11919)

INTERGRAPH®

*<u>cerdas</u>* 

- **RPF Exporter Coverage Attributes Populate image source from a Shapefile used in MosaicPro** and add license information (IMG-11922)
- Add column to MosaicPro Cell Array to store sensor information (IMG-11923)
- **Modify Raster Product Format importer to add edodimagemetadata structure to .img (IMG-11924)**
- Modify RPF Frame (direct read) to extract RPF\_header structure (IMG-11925)
- Modify RPF Frame (direct read) to create edodimagemetadata structure (IMG-11926)
- **Extend NITF DLL to ensure edodimagemetadata sensor is populated for more sensors (IMG-**11927)
- **Fit to Frame preference not respected when loading images from GSX (IMG-11928)**
- Exporting map composition to JPEG results in loss of quality (IMG-11931)
- Exporting map composition to PowerPoint rotates annotation in inset window (IMG-11932)
- **Using some symbology in the style does not transfer correctly when going to a map composition** (IMG-11935)
- ERDAS IMAGINE fails in 3 viewer synced-locked mode (IMG-11937)
- Discriminant function change not working with subset or AOI (IMG-11938)
- Reloading a saved map composition sometimes loses annotations (IMG-11940)
- Failure when using Add Images dialog (IMG-11956)
- IMAGINE MrSID Workstation license will not compress input images between 50MB to 500MB (IMG-11957)
- Shapefile offset when using some map projections (IMG-11962)
- **MosaicPro fails if you use forward slashes instead of back slashes in output path (IMG-11963)**
- Distributed Batch in MosaicPro with 5X5 ASCII Sheet file sometimes fails (IMG-11964)
- Wrong number of bands in the image dodging display settings (IMG-11968)
- Inset viewer is displaced when map report is created (IMG-11971)
- Send to JPEG from Map Report with inset viewer gives error (IMG-11972)
- **Poor results when running Hyperspherical Color Space merge on WorldView-2 data (IMG-11973)**
- Correct 1/2 pixel shift using projective transform (IMG-11990)
- Issues displaying data with NZTM projection (IMG-11998)
- Discrete DRA doesn't work for some data (IMG-12001)
- ERDAS IMAGINE fails when opening Virtual Dataset (IMG-12004)
- Cannot load more than one WCS/WMS layer using command line (IMG-12006)
- Knowledge Engineer does not allow Value edits in Rules Properties (IMG-12007)
- **From Inquire Box button does not match exactly to the inquire box (IMG-12016)**
- ECW image displays incorrectly when zoom out 10x and greater (IMG-12021)
- DEIMOS RPC Model should be in IMAGINE Warptool without LPS being loaded (IMG-12025)
- Help for Raster Data Types needs further clarification (IMG-12026)

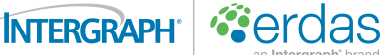

- **Raster file load interface no stretch preference not working correctly for unsigned 8-bit pan** imagery (IMG-12035)
- Block Image Type in "Add Images" interface is not only limited to "Frames" (IMG-12047)
- Scroll bar cut off in DPPDB workstation window (IMG-1207)
- Inefficient memory management when generating image tile as outputs in MosaicPro (IMG-12073)
- Need to further clarify Virtual Mosaic usage in ECW, JP2, and MrSID Exporters (IMG-12147)
- Support for EPSG 27200 should be added to EPRJ (IMG-12158)
- Modeler Conditional Statements returning incorrect results (IMG-12163)
- 32 bit integer pixel values generated from raster data using Pixel to Table should be depicted as full precision integer, not as scientific notation (IMG-12168)
- Set Seamline Function dialog is not applying changes in some cases (IMG-12175)
- Wrong version name populates the Session Log (IMG-12190)
- Make Zonal Attributes work with point or line data (IMG-12214)
- **High Pass Filter resolution merge cannot set the correct filter value (IMG-12220)**
- Update the path to launch "Focal Function" dialog in the OLH (IMG-12231)
- Another incorrect popup list in Model Maker Output Attribute list (IMG-12240)
- **RPF Exporter should always rescale gray scale imagery to the CIB data range (IMG-12241)**
- Incorrect reading sign of Y value in EWW file when using multiple files (IMG-12245)
- TIFF files written using Version 11.0.2 are not backward compatible with previous versions (IMG-12335)
- Add support loading for loading File Geodatabase (IMG-3142)
- Correct GDAL errors when creating IMG, AUX and RRD files (IMG-3676)
- Simplify re-projection workflow when image calibration is the desired output (IMG-38)
- Add options to create JGW, PRJ and AUX files when exporting JPEG files (IMG-449)
- **Mosaic Tools need an effective method to patch out clouds with alternate imagery (IMG-5673)**
- Add more preference settings for printing map compositions (IMG-5718)
- Need to be able to insert annotation elements into the selected annotation layer in a map composition (IMG-6595)
- When creating folder in file chooser, text box does not receive focus automatically (IMG-6705)
- Can't save algorithm as a virtual dataset (IMG-6826)
- Open Algorithm from virtual dataset not supported (IMG-6827)
- Add the ability calibrate ECW files in batch to avoid from uncompressing and recompressing 4000 images when re-projecting images (IMG-6924)
- MrSID internal pyramid layers should be accessed in MosaicPro to speed data processing (IMG-6951)
- Bad output when using 8-bit output option in MosaicPro (IMG-7717)
- Change smoothing distance in geographic projects from degrees (IMG-7789)
- Sync/Lock fails in some cases (IMG-8048)
- **INTERGRAPH** 
	- *<u>cerdas</u>*
	- Cannot save constant elevation source to file (IMG-8088)
	- IMAGINE Viewer will not display WMS service (IMG-8316)
	- ERDAS IMAGINE does not recognize EPSG codes from ERS files (IMG-8384)
	- EPSG codes not being recognized in ERS files (IMG-8410)
	- Removing images with Sort activated in MosaicPro is slow (IMG-8419)
	- Improve RPF Exporter attribute dialog (IMG-8482)
	- RPF Exporter does not open Viewer when option is selected (IMG-8484)
	- **RPF** Exporter will fail if it is does to have the .att file it is expecting (IMG-8485)
	- **RPF Exporter runs batch export immediately, does not open wizard (IMG-8486)**
	- RPF Exporter Date security not being saved to att correctly (IMG-8487)
	- RPF Exporter output path not retained in Export RPF dialog (IMG-8506)
	- RPF Exporter Country code list not alphabetical by Name (IMG-8507)
	- RPF Exporter Save and Load Attributes have wrong defaults (IMG-8513)
	- RPF Exporter has no way to edit defined attributes (IMG-8515)
	- **RPF Exporter reopening Add Attributes dialog has wrong parameters (IMG-8516)**
	- RPF Exporter cell on Coverage Attributes tab has wrong width (IMG-8524)
	- **RPF Exporter error dialogs at end of process when attempting to read/create Overview Graphic** (IMG-8525)
	- **RPF Exporter Overview Image has too many dates and located in the wrong place (IMG-8527)**
	- RPF Exporter Subset tab provides wrong coordinates (IMG-8565)
	- Need capability to use a Shapefile to add a signature for Supervised Classification (IMG-8566)
	- **RPF Exporter originators name truncated if input contains decimal (IMG-8639)**
	- RPF Frame Search Process List has red status color if no surrounding CIB's are found (IMG-8640)
	- Remove Grid Stack output option from MosaicPro (IMG-8701)
	- Read ERS files in a robust and efficient manner within ERDAS IMAGINE (IMG-8706)
	- RPF Exporter Image Date and Time values in NITF Header Info reverting to today's date when Downgrade event is changed (IMG-8744)
	- Table Definition won't reset (IMG-8835)
	- RPF Exporter header errors (IMG-8840)
	- Supervised classification with JPEG and ECW images are not correct (IMG-8894)
	- Add Support of Doughnut Seam Polygons in MosaicPro (IMG-9010)
	- Raster Attribute Editor not loading raster with Ribbon Interface (IMG-9065)
	- Subtractive Resolution Merge fails on large images (IMG-9099)
	- GETFILESINPATH eml function, as documented in EML.pdf, states colon-separated list should state semicolon-separated list (IMG-9117)
	- Add Random Colors to Raster Attribute Editor (IMG-9168)
	- Warptool direct-write output into MrSID format is incorrect (IMG-9176)

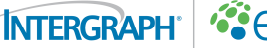

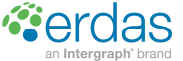

- EML font and title font attribute do not work (IMG-9307)
- Make acquisition field in MosaicPro editable (IMG-9337)
- North Arrow Properties do not change existing / selected north arrow when applied (IMG-9445)
- Inset Viewer Line Patterns not correct (IMG-9664)
- New Center and Zoom on Coordinate function displays wrong location if you double-click (IMG-9701)
- Tasseled cap transformation for Landsat 7 MSS outputs zero values (IMG-971)
- **TIFF tag value for Resolution Unit changes from "None" to "Inches" and corner coordinates** change (IMG-9738)
- Annotation not saved with the session with Map View open (IMG-9755)
- Custom symbol for point won't change color when saved to .ovr file (IMG-9758)
- View Annotation Metadata works just once (IMG-9868)
- Inset frame border is not applying correctly (IMG-9959)
- **Generating DEM and Contours in Terrain Prep Tool with preprocessing settings enabled causes** failure in some cases (LPS-5142)
- Terrain Prep Tool error when the output vertical datum is changed (LPS-5252)
- When merging raster DEM, Terrain Prep Tool is not honoring input NoData values (LPS-5303)
- Elevation Info is not written to the output DEM from Terrain Prep Tool (LPS-5325)
- **Projection of contours generated in Terrain Prep Tool is incorrect (LPS-5396)**

### **LPS**

- Support for DEIMOS-RPC sensor model added (LPS-3779)
- Z Elevation Shifts Found in LPS and Pro600 (LPS-4292)
- Session does not show ortho process completed until another process is started (LPS-4830)
- Session log information does not update when running a long process (LPS-4924)
- LPS Ortho Batch dialog will sometimes fail to populate (LPS-4991)
- **LPS distributed ortho improperly reporting ortho process failure (LPS-5085)**
- Incorporate rescaling from 16-bit to 8-bit directly into the ortho interface (LPS-5088)
- **Durthos created with 2D Shapefile from DPPDB workstation are being clipped to the first boundary** (LPS-5120)
- Import Socet Set SUP files with FRAME\_ORIMA Sensor Model (LPS-5156)
- Shift in ALOS PRISM Level 1B1 images used in LPS Block (LPS-5216)
- **E**rror messages in session log when loading ADS RGB Images in viewer (LPS-5221)
- **E** Fror when running ortho process with projection changed from PCS to GCS or GCS to PCS (LPS-5249)
- Single image GCP are being labeled as tie points in the Point Review Interface (LPS-5256)
- **Projected image residuals appear to be computed using wrong parameters (LPS-5257)**
- Ortho Cell Array exclude value is not being populated (LPS-5324)

#### ERDAS ER Mapper

- Magnetics module using some Spatial Filters fails (EMP-5843)
- Cannot read multi-bit radiometry IMG file (EMP-5848)
- Error message while opening a TIFF (non-GeoTIFF) image file with TFW file (EMP-5850)

## **IMAGINE Radar Mapping Suite**

**Cerdas** 

- Coregistration Results not reported in Session Log (IMA-1558)
- SAR Interfere step wrongly requires write permission to Input Image Files (IMA-1642)
- Files with Read Only permissions should be read in InSAR (IMA-1643)
- Cannot ortho-correct RADARSAT-1 data when using a map projections (IMA-1680)
- Add Radar Polarimetric Classification Model (IMA-1692)
- Add Radar Interpreter Function, Radar Incoherence (IMA-1699)
- Radarsat-1 Geocoding error (IMA-1722)
- Add support for new TerraSAR-X variant for TanDEM Mode (IMA-1806)
- Resample process of OrthoRadar is slower than previous versions (IMA-1808)

#### **IMAGINE AutoSync**

**INTERGRAPH** 

■ Wrong cell array sometimes displayed in Autosync (IMA-1259

#### **IMAGINE Vector Module**

**ERDAS IMAGINE should support Lambert Conic Conformal 1 Standard Parallel for** GeoDatabases (IMA-1801)

### **IMAGINE Objective**

■ Vector Object Processor failing (IMA-1828)

#### **IMAGINE Bing Maps**

■ Bing maps license message "Don't ask me this again" does not work (IMA-1836)

## **Issues addressed with ERDAS Desktop 2011 Version 11.0.2**

ERDAS Desktop 2011 Version 11.0.2 provides fixes and enhancements to the ERDAS Desktop 2011 products (ERDAS IMAGINE, ERDAS LPS and ERDAS ER Mapper), and requires ERDAS Desktop 2011 products to be installed before this version can be installed. This version will also install the fixes found in ERDAS Desktop 2011 Version 11.0.1, if it has not already been installed.

This version includes client reported issues. Among the issues addressed are the following:

## **ERDAS IMAGINE and LPS**

- Added Arc Coverage support for Lambert Conic Conformal with 1 Standard Parallel (IMG-10760)
- **Added capability to store external rrd and aux files in separate directory than image is stored** (IMG-6734)
- Fixed JPEG2000 Exporter temporary files removal after encoding is complete (IMG-9017)
- **Added capability to ECW Export to define transparency area via AOI layer (IMG-11010)**
- Fixed Image Metadata to allow editing map and projection data in ECW file (IMG-9703)
- Fixed Zonal Statistics error when using calibrated imagery (IMG-8807)
- **Fixed Bing Basemap image footprint display in GeoServices Explorer (IMG-10138)**
- **Improved quality of NITF chips from specific less common from TFRD format variants**
- Reconciled RULER and MSP measurement reporting (IMG-10713)
- Improved quality of maps sent to Microsoft PowerPoint and Word, and JPEG (IMG-11121)
- Improved performance on Bing Basemap in slower internet areas (IMG-11236)
- **Added support for ESRI Web Mercator coordinate reference systems (IMG-11451)**
- Corrected isolated errors in CADRG file creations certain parts of the southern hemisphere (IMG-11338)
- **Fixed gaps that were created when merging very large raster DTMs in Terrain Prep Tool**
- Improved processing of breaklines in Terrain Prep Tool
- **Improved quality of contours generated in Terrain Prep Tool**
- **Fixed AOI fill and un-fill capabilities**

- $\blacksquare$  Fixed printing problems associated with missing batch folder
- Fixed missing Sensor Types in Spectral Profile (IMG-11583)
- Fixed Map Model selection error in Image Metadata
- Added capability to Image Metadata tool to show image data path (IMG-9265)
- Added capability to distinguish between BigTIFF and TIFF in Image Metadata (IMG-9220)
- Improved LAS Metadata Tab appearance in Image Metadata (IMG-10617)

#### **LPS**

**INTERGRAPH** 

- Removed unnecessary eATE messages being logged in the log file
- Fixed eATE merging failures for projects in geographic coordinate system

#### **ERDAS ER Mapper**

**Added support for ESRI Web Mercator coordinate reference systems (IMG-11451)** 

#### **IMAGINE Radar Mapping Suite**

- Added Radar Incoherence capability to Radar Interpreter (IMA-1699)
- Fixed IMAGINE SAR Interferometry project file associations